# Release Notes

Prospect® 8.0

Nokia GSM/GPRS 14.1.11.0.20

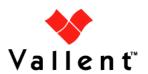

### **DOCUMENT CONTROL**

Issue Number: 1.0

Issue Date: 07 Aug 2008 Version: 14.1.11.0.20

Build: 02

Project Release Point: RP11

## **OWNERSHIP & CONFIDENTIALITY**

No part of this document may be disclosed orally or in writing, including by reproduction, to any third party without the prior written consent of IBM Corp. This document, its associated appendices, and any attachments remain the property of IBM Corp. and shall be returned upon request.

## **Table of Contents**

| 1 | Description               | 4  |
|---|---------------------------|----|
| 2 | Supported Platforms       | 5  |
| 3 | New Features              | 6  |
| 4 | Resolved Issues           | 11 |
| 5 | Known Problems            | 12 |
| 6 | Installation Instructions | 13 |
| 7 | Useful Hints              | 20 |
| 8 | Customer Support          | 23 |
| 9 | Manifest                  | 24 |

## 1 Description

This document provides information on Prospect® 8.0 for Nokia GSM/GPRS RP11 Patch 20 (14.1.11.0.20). This is a patch release, which upgrades the GSM module to support MSC version M14.1 and BSS version S13.

This release does not change the recommended Prospect client version or Prospect core version.

The Core version certified against this release is 8.0.4.1.05.

The Client version certified against this release is 8.0.4.0.8.

The Oracle Database version certified against this release is Oracle 9i - 9.2.0.8.

## 2 Supported Platforms

Complete platform support information for the current release is in the *Prospect Server Preparation Guide*. Complete client hardware and software requirements are in the *Prospect Installation Guide*.

| Supported Vendor Software                                |
|----------------------------------------------------------|
| Nokia MSC M11, M12, M13.2, M13.5, M14.1                  |
| Nokia BSS S12.0 Release S11.0, S11.5 Phase 2, S12.0, S13 |
| Nokia SGSN GSM/GPRS SG4.0, SG5.0, SG5.1                  |
| Nokia GGSN 1.0 2.2, 3.0, 4.0, 4.1                        |
| Nokia MGW U2, U3B/U3C (selected counters)                |

## 3 New Features

## 3.1 Vendor Upgrade - Nokia GSM

This release adds support for performance statistics for MSC M14.1 and BSS S13 data.

| Entity    | Object Name                                           | Counter<br>Status | Technology |
|-----------|-------------------------------------------------------|-------------------|------------|
| ACCESS    | RNS_PS_LULAC_ACCESS1_RAW                              | New entity        | GSM        |
| BSC       | RBS_PS_CCPM_CCPM_RAW                                  | New object        | GSM        |
| BSC       | RBS_PS_PCUUTIL_PCU_RAW                                | New object        | GSM        |
| BTS       | RBS_PS_AMRSIG_BTS_RAW                                 | New object        | GSM        |
| BTS       | RBS_PS_HO_EBTS_RAW                                    | New object        | GSM        |
| BTS       | RBS_PS_PCU_BTS_RAW                                    | New object        | GSM        |
| BTS       | RBS_PS_RESAVAIL_EBTS_RAW,<br>RBS_PS_RESAVGPR_EBTS_RAW | New object        | GSM        |
| BTS       | RBS_PS_TRAFFIC_EBTS_RAW                               | New object        | GSM        |
| D_Channel | RBS_PS_ABISDCH_TRX_RAW                                | New entity        | GSM        |
| MSC       | RNS_PS_GVLR_MSC_RAW                                   | New object        | GSM        |
| MSC       | RNS_PS_MGWCM_MSC_RAW                                  | New object        | GSM        |
| MSC       | RNS_PS_SIMCMSC_MSC_RAW                                | New object        | GSM        |
| MSC       | RNS_PS_TRFO_MSC_RAW                                   | New object        | GSM        |
| NBCell_HO | RBS_PS_PBS_CI_RAW                                     | New object        | GSM        |
| PMGW      | RNS_PS_SIMCMGW_PMGW1_RAW                              | New entity        | GSM        |
| PMGW_TCAT | RNS_PS_MGWTCP_TCAT2_RAW                               | New entity        | GSM        |
| TRX       | RBS_PS_AMRPPC_TRX_RAW                                 | New object        | GSM        |
| TRX       | RBS_PS_POWER_TRX_RAW,<br>RBS_PS_POTRX_TRX_RAW         | New object        | GSM        |
| VMGW_TCAT | RNS_PS_MGWTCV_TCAT3_RAW                               | New entity        | GSM        |
| VMSC      | RNS_PS_VMSCT_VMSC1_RAW                                | New object        | GSM        |

Refer to the scope document for a complete list of new and changed counters.

**Note:** There are 36 missing counters (out of total 55) from the MSC sample data, and 200 missing counters (out of total 229) from BSC sample data provided by customer. As such, no testing has been performed on those missing counters:

| MSC missing counters           | BSC missing counters                |
|--------------------------------|-------------------------------------|
| INTRA_VLR_LOC_UPDATE_ATTEMPT   | FCD_RELEASE_AFTER_FCD_HO_ATT        |
| INTRA_VLR_LOC_UPDATE_SUCCESS   | CL_2_SUBS_FORCED_RELEASE            |
| INTER_VLR_LOC_UPDATE_ATTEMPT   | TCH_REQUESTS_CALL_ATT_CL_1          |
| INTER_VLR_LOC_UPDATE_SUCCESS   | SUCC_TCH_SEIZ_CALL_ATT_CL_1         |
| PERIODIC_LOC_UPDATE_ATTEMPT    | TCH_REQUESTS_CALL_ATT_CL_2          |
| PERIODIC_LOC_UPDATE_SUCCESS    | SUCC_TCH_SEIZ_CALL_ATT_CL_2         |
| IMSI_ATTACH_ATTEMPT            | TCH_REQUESTS_CALL_ATT_CL_3          |
| IMSI_ATTACH_SUCCESS            | SUCC_TCH_SEIZ_CALL_ATT_CL_3         |
| IE_VLR_LU_REROUTE              | DR_TRAU_DG_ATT_IN_AMR_HO            |
| DATA_MISSING_IN_LU_PER_LAC_VAL | DR_TRAU_DG_ATT_FAILED               |
| CODEC_NEGOTIATION_ATTEMPT      | DR_TRAU_UG_ATT_IN_AMR_HO            |
| SUCCESSFUL_CODEC_NEGOTIATION   | DR_TRAU_UG_ATT_FAILED               |
| CODEC MODIFICATION ATTEMPT     | SEIZ_AMR_FR_TO_HR                   |
| SUCCESSFUL_CODEC_MODIFICATION  | SEIZ_AMR_HR_TO_FR                   |
| TRFO_ALL_TIME_WBAMR            | INT_AMR_HO_TO_EXT                   |
| VMSC_MO_SM_ATT                 | SUCC LRTCH SEIZ                     |
| VMSC MO SM SUCC                | BCCH DOWNTIME                       |
| VMSC_MT_SM_ATT                 | BCCH UPTIME                         |
| VMSC_MT_SM_SUCC                | SUCC_HO_FROM_LRTCH_TO_NORM          |
| MGWTCAT CALL ATTEMPTS          | HO_ATT_FROM_LRTCH_TO_EXT            |
| MGWTCAT CALL ATTEMPTS RINGING  | SUCC_HO_FROM_LRTCH_TO_EXT           |
| MGWTCAT_CALL_ATTEMPTS_ANSWERED | HO_ATT_DUE_TO_IBHO_TO_GSM           |
|                                |                                     |
| MGWTCAT_CC_GROUP1              | HO_ATT_DUE_TO_IBHO_TO_UTRAN         |
| MGWTCAT_CC_GROUP2              | HO_ATT_DUE_TO_INT_HO_TO_EXT         |
| MGWTCAT_CC_GROUP3              | HO_ATT_DUE_TO_DTM_MO_CS_TO_PS       |
| MGWTCAT_CC_GROUP4              | HO_ATT_DUE_TO_DTM_MT_CS_TO_PS       |
| MGWTCAT_CC_GROUP5              | HO_ATT_DUE_TO_DTM_MT_PS_TO_PS       |
| MGWTCAT_CC_GROUP6              | HO_ATT_DUE_TO_DTM_PS_TO_CS          |
| MGWTCAT_CC_GROUP7              | HO_ATT_DUE_TO_DTM_DISABLED          |
| MGWTCAT_CC_GROUP8              | HO_ATT_DUE_PCU_QUAL_CONTROL         |
| MGWTCAT_SUCCESSFUL_TRAFFIC     | HO_ATT_DUE_DTM_NO_PS_RES_AV         |
| MGWTCAT_ANSWERED_TRAFFIC       | ESTAB_INT_TO_INC_EXT_HO             |
| MGWTCAT_TOTAL_TRAFFIC          | ESTAB_INC_EXT_ISHO                  |
| MGWTCAT_DATA_PROV_RESTARTED    | ESTAB_INC_EXT_DTM_HO_DUE_NO_RESOURC |
| SIMUL_DATA_PROV_RESTARTED      | ESTAB_INC_EXT_DTM_HO_DUE_TRAFFIC    |
| MGWC_DATA_PROV_RESTARTED       | INTRA_HO_FROM_LRTCH_TO_NORMAL_AREA  |
|                                | INTRA_HO_FROM_LRTCH_TO_EXT_AREA     |
|                                | WEIGHTED_DL_ALLOC_EDGE_4_NUM        |
|                                | WEIGHTED_DL_ALLOC_EDGE_4_DEN        |
|                                | WEIGHTED_DL_ALLOC_EDGE_NUM          |
|                                | WEIGHTED_DL_ALLOC_EDGE_DEN          |
|                                | WEIGHTED_DL_ALLOC_GPRS_NUM          |
|                                | WEIGHTED_DL_ALLOC_GPRS_DEN          |
|                                | WEIGHTED_UL_ALLOC_EDGE_NUM          |
|                                | WEIGHTED_UL_ALLOC_EDGE_DEN          |
|                                | WEIGHTED_UL_ALLOC_EDGE_4_NUM        |
|                                | WEIGHTED_UL_ALLOC_EDGE_4_DEN        |
|                                | RLC_RETR_DL_CS1_DUE_OTH_NACK        |
|                                | RLC_RETR_DL_CS2_DUE_OTH_NACK        |
|                                | DL_CS1_DATA_FOR_DUMMY_LLC           |
|                                | IGNOR_RLC_BL_UL_DUE_BSN_CS1         |
|                                | IGNOR_RLC_BL_UL_DUE_BSN_CS2         |
|                                | <b></b>                             |

Copyright © 2008 IBM Corporation and/or its subsidiaries. All rights reserved.

ONE\_PH\_UL\_GPRS\_TBF\_ESTAB\_REQ ONE\_PH\_UL\_EGPRS\_TBF\_ESTAB\_REQ ONE\_PH\_UL\_GPRS\_TBF\_ESTAB\_SUCC ONE\_PH\_UL\_EGPRS\_TBF\_ESTB\_SUCC TBF\_SERVICE\_AREA\_REALLOC TBF\_SERVICE\_AREA\_REALLOC\_FAIL EXT\_PCU\_INIT\_PAGE NO\_ANSWER\_TO\_EXT\_PCU\_PAGE DISC UL LLC PDU INV NRI DL\_TBF\_DATA\_ATTEMPTS DL\_TBF\_DATA\_FAILURES DL\_LLC\_TRANSF\_DELAY\_SUM DL LLC DELAY FRAME DENOM DL\_LLC\_DELAY\_FRAME\_BYTES\_TOT DL RLC DATA FOR DUMMY LLC\_0 DL RLC DATA FOR DUMMY LLC 1 DL RLC DATA FOR DUMMY LLC\_2 DL RLC DATA FOR DUMMY LLC\_3 DL RLC DATA FOR DUMMY LLC\_4 DL RLC DATA FOR DUMMY LLC 5 DL RLC DATA FOR DUMMY LLC 6 DL RLC DATA FOR DUMMY LLC\_7 DL RLC DATA FOR DUMMY LLC\_8 DL RLC DATA FOR DUMMY LLC\_9 DL RLC DATA FOR DUMMY LLC\_10 RLC\_RETR\_DL\_DUE\_OTH\_NACK\_0 RLC RETR DL DUE OTH NACK 1 RLC RETR DL DUE OTH NACK 2 RLC\_RETR\_DL\_DUE\_OTH\_NACK\_3 RLC\_RETR\_DL\_DUE\_OTH\_NACK\_4 RLC\_RETR\_DL\_DUE\_OTH\_NACK\_5 RLC\_RETR\_DL\_DUE\_OTH\_NACK\_6 RLC\_RETR\_DL\_DUE\_OTH\_NACK\_7 RLC\_RETR\_DL\_DUE\_OTH\_NACK\_8 RLC\_RETR\_DL\_DUE\_OTH\_NACK\_9 RLC RETR DL DUE OTH NACK 10 IGNOR\_RLC\_DATA\_UL\_DUE\_BSN\_0 IGNOR\_RLC\_DATA\_UL\_DUE\_BSN\_1 IGNOR\_RLC\_DATA\_UL\_DUE\_BSN\_2 IGNOR\_RLC\_DATA\_UL\_DUE\_BSN\_3 IGNOR\_RLC\_DATA\_UL\_DUE\_BSN\_4 IGNOR\_RLC\_DATA\_UL\_DUE\_BSN\_5 IGNOR RLC DATA UL DUE BSN 6 IGNOR\_RLC\_DATA\_UL\_DUE\_BSN\_7 IGNOR\_RLC\_DATA\_UL\_DUE\_BSN\_8 IGNOR\_RLC\_DATA\_UL\_DUE\_BSN\_9 IGNOR\_RLC\_DATA\_UL\_DUE\_BSN\_10 SPARE072236 SPARE072237 SPARE072238 SPARE072239 SPARE072240 SPARE072241 SPARE072242 SPARE072243 SPARE072244 SPARE072245

Copyright © 2008 IBM Corporation and/or its subsidiaries. All rights reserved.

SPARE072246

SPARE072247 SPARE072248 SPARE072249 EMERGENCY\_LR\_TO\_LB\_IF FAILED\_EME\_LR\_IN\_LB\_TIMEOUT FAILED\_EME\_LR\_IN\_LB\_CONGEST FAILED\_EME\_LR\_IN\_LB\_CONNECT FAILED\_EME\_LR\_IN\_LB\_MSC\_ABORT FAILED\_EME\_LR\_IN\_LB\_BSC\_ABORT PEAK\_RESERVED\_PCUPCM\_CH PEAK\_OCCUPIED\_PDTCH\_UL PEAK OCCUPIED PDTCH DL UL\_RX\_QUAL\_POWER\_CL\_0 UL\_RX\_QUAL\_POWER\_CL\_0\_DENOM DL\_RX\_QUAL\_POWER\_CL\_0 DL\_RX\_QUAL\_POWER\_CL\_0\_DENOM UL\_RX\_QUAL\_POWER\_CL\_1 UL\_RX\_QUAL\_POWER\_CL\_1\_DENOM DL\_RX\_QUAL\_POWER\_CL\_1 DL\_RX\_QUAL\_POWER\_CL\_1\_DENOM UL\_RX\_QUAL\_POWER\_CL\_2 UL\_RX\_QUAL\_POWER\_CL\_2\_DENOM DL RX QUAL POWER CL 2 DL RX QUAL POWER CL 2 DENOM UL\_RX\_QUAL\_POWER\_CL\_3 UL\_RX\_QUAL\_POWER\_CL\_3\_DENOM DL RX QUAL POWER CL 3 DL RX QUAL POWER CL 3 DENOM UL\_RX\_QUAL\_POWER\_CL\_4 UL\_RX\_QUAL\_POWER\_CL\_4\_DENOM DL\_RX\_QUAL\_POWER\_CL\_4 DL\_RX\_QUAL\_POWER\_CL\_4\_DENOM UL\_RX\_QUAL\_POWER\_CL\_5 UL\_RX\_QUAL\_POWER\_CL\_5\_DENOM DL\_RX\_QUAL\_POWER\_CL\_5 DL RX QUAL POWER CL 5 DENOM UL\_RX\_QUAL\_POWER\_CL\_6 UL RX QUAL POWER CL 6 DENOM DL\_RX\_QUAL\_POWER\_CL\_6 DL\_RX\_QUAL\_POWER\_CL\_6\_DENOM UL RX QUAL POWER CL 7 UL\_RX\_QUAL\_POWER\_CL\_7\_DENOM DL RX QUAL POWER CL 7 DL\_RX\_QUAL\_POWER\_CL\_7\_DENOM UL\_RX\_QUAL\_POWER\_CL\_8 UL\_RX\_QUAL\_POWER\_CL\_8\_DENOM DL\_RX\_QUAL\_POWER\_CL\_8 DL\_RX\_QUAL\_POWER\_CL\_8\_DENOM UL\_RX\_QUAL\_POWER\_CL\_9 UL\_RX\_QUAL\_POWER\_CL\_9\_DENOM DL RX QUAL POWER CL 9 DL\_RX\_QUAL\_POWER\_CL\_9\_DENOM UL\_RX\_QUAL\_POWER\_CL\_10 UL\_RX\_QUAL\_POWER\_CL\_10\_DENOM DL\_RX\_QUAL\_POWER\_CL\_10 DL\_RX\_QUAL\_POWER\_CL\_10\_DENOM UL RX QUAL POWER CL 11 UL RX QUAL POWER CL 11 DENOM

DL\_RX\_QUAL\_POWER\_CL\_11 DL\_RX\_QUAL\_POWER\_CL\_11\_DENOM UL\_RX\_QUAL\_POWER\_CL\_12 UL\_RX\_QUAL\_POWER\_CL\_12\_DENOM DL\_RX\_QUAL\_POWER\_CL\_12 DL\_RX\_QUAL\_POWER\_CL\_12\_DENOM UL\_RX\_QUAL\_POWER\_CL\_13 UL\_RX\_QUAL\_POWER\_CL\_13\_DENOM DL\_RX\_QUAL\_POWER\_CL\_13 DL\_RX\_QUAL\_POWER\_CL\_13\_DENOM UL\_RX\_QUAL\_POWER\_CL\_14 UL\_RX\_QUAL\_POWER\_CL\_14\_DENOM DL\_RX\_QUAL\_POWER\_CL\_14 DL\_RX\_QUAL\_POWER\_CL\_14\_DENOM UL\_RX\_QUAL\_POWER\_CL\_15 UL\_RX\_QUAL\_POWER\_CL\_15\_DENOM DL\_RX\_QUAL\_POWER\_CL\_15 DL\_RX\_QUAL\_POWER\_CL\_15\_DENOM REP\_ACCH\_MS\_TCH\_SEIZURES UL\_SACCH\_SOFT\_COMBININGS DL\_SACCH\_REPEATINGS UL\_SACCH\_REPEAT\_REQUESTS DL\_FACCH\_REPEATINGS DL\_FACCH\_NON\_REPEATINGS INTRA\_CELL\_HO\_TO\_EXT D\_CHANNEL\_RATE DL FRAME ERRORS DL OCTETS UL\_FRAME\_ERRORS UL\_OCTETS UL\_I\_FRAME\_OCTETS UL\_UI\_FRAME\_OCTETS

## 4 Resolved Issues

Following is a list of problems present in the previous release that have been resolved.

| DDTS / PMR<br>/APAR       | Description                                                                                                    |  |
|---------------------------|----------------------------------------------------------------------------------------------------|--|
| SEAde63467 /<br>SRS 37054 | The filenames displayed by pmtop from the BSS and SGSN loaders were truncated, as they would not fit into the available space on the screen. They included a directory name, which was constant. Therefore, in this release, pmtop no longer displays the directory, leaving more room for the filename.  The filename shown by pmtop is that of the .tar.gz file.                                                                                                    |  |
| SEAde67700                | If a file processed by the BSS or SGSN loader failed to load because of an Oracle error, then reloading it after fixing the cause of the Oracle error would have no effect. The loader log would contain a message WARN: No new data to output. This is a safeguard to ensure that late files do not overwrite previously-loaded data with nulls.  A workaround was to find the file in the remediate directory that corresponds to the data file that failed to load, and delete it before trying to reload the file. Identifying this file could be difficult. It contains all data for the appropriate network element and timestamp, and so deleting it could cause further problems if late files subsequently arrive.  This release changes the BSS and SGSN loaders so that if an Oracle error occurs when loading a file, the loaders do not update the file in the remediate directory. Therefore, if you fix the cause of the Oracle error and reload the failed file(s), they will load without any further action. |  |

## **5 Known Problems**

Please refer to the release notes for Nokia GSM/GPRS RP11 (13.6.0.11.0.0) for known issues.

## 6 Installation Instructions

### 6.1 Prerequisites

This release requires a Prospect system running Nokia GSM/GPRS RP11 (13.6.11.0.0) or RP11 patch 10 (13.6.11.0.10).

#### 6.1.1 Network Timeouts

If your system has a security policy in place such that a session is disconnected after a lengthy period of apparent inactivity, you should disable it during this installation. The installation can take a few hours to run and requires no user input during the majority of the installation. This can make the session appear idle. If timeouts are not disabled, the terminal could be disconnected during the install.

### 6.1.2 Baseline Requirements

The base environment that this upgrade will be applied against:

Prospect® 8.0 Nokia GSM/GPRS RP11 (13.6.11.0.0)

The following patch is optional:

Prospect® 8.0 Nokia GSM/GPRS RP11 patch 10 (13.6.11.0.10)

You can check this by running the following command:

\$ show\_installed

The output should be similar to the following:

| COMPONENT |                                      | INSTALL_TY INSTALL_DATE |                    |
|-----------|--------------------------------------|-------------------------|--------------------|
|           |                                      |                         |                    |
|           | CORE Prospect rev 8.0.4.1 b5         | INSTALL                 | 07-OCT-04 16:55:25 |
|           | VENDOR NokGSM rev 13.6.11.0.0 b2     | INSTALL                 | 07-OCT-04 20:55:20 |
|           | VENDOR NokMGW rev 13.6.11.0.0 b2     | UPGRADE                 | 07-OCT-04 23:51:49 |
|           | VENDOR NokPktCore rev 13.6.11.0.0 b2 | UPGRADE                 | 07-OCT-04 23:01:56 |

The version numbers (rev) of CORE Prospect and VENDOR module should be greater than or equal to those shown. The build numbers (e.g. b1, b2 or b3, etc) might be different. The install type (INSTALL, PATCH or UPGRADE) is not important. The install dates and times will be different from those shown.

It is critical that this upgrade is installed to an environment at the correct hot fix and upgrade level. Please verify the environment carefully. For more information, please contact customer support.

## 6.1.3 Disk Requirement

The installation of the patch requires additional 500 MB disk space under  $/\mathtt{u01}$  file system.

The install script also requires that at least 10% of total tablespace size is available for each tablespace. Please contact customer support if there is less than 10% of total tablespace available for any of the tablespaces.

#### 6.1.4 XDK

The Oracle Database must have XDK installed. Log into the database using SQL\*Plus:

\$ sqlplus \$DB\_CONNECT

Please use the following sql statement to check if the XDK is installed accordingly. Oracle

SQL> SELECT comp\_id, comp\_name, version FROM dba\_registry;

XDK for Java should be there in the result. The version must be 9.2.0.x.

COMP\_ID COMP\_NAME VERSION

-----

"

"

XML Oracle XDK for Java 9.2.0.10.0

"

#### 6.1.5 Perl Version

Make sure that Perl version 5.6.1 is installed. Type the following command:

```
$ /usr/bin/env perl -v
```

The first line of output should start with:

```
This is perl, v5.6.1 ...
```

If Perl is not installed, or is an earlier version than required, some scripts will not run, or might produce incorrect results.

#### 6.1.6 Java Version

Make sure that Java version 1.4.2 is installed. Type the following command:

```
$ java -version
```

The first line of output should resemble:

```
java version "1.4.2_12"
```

If Java is not installed, or is an earlier version than required, some scripts will not run, or might produce incorrect results.

### 6.1.7 System Backup

This patch cannot be uninstalled. Back up the Prospect system, including the Oracle schema, before applying the patch.

## 6.1.8 Installation Privileges Required

| Privilege                                                   | Required |
|-------------------------------------------------------------|----------|
| UNIX flexpm user in DBA group                               | Yes      |
| Root privilege required                                     | No       |
| Oracle sys user password set to default (change_on_install) | Yes      |

#### 6.1.9 Note Schedule maint Settings

If the middleware is down for an extended period of time, the script <code>schedule\_maint</code> could display some jobs as not scheduled. Thus the jobs will not run and the system will fail.

Before the upgrade, run schedule\_maint to get a list of the current schedule settings. Make a note of the next run time of each job.

#### 6.1.10 Oracle Sys Account Access

Prospect 8.0 requires that all logins using the sys account must be qualified as sysdba. The following Oracle changes are required.

- 1. Verify that the change is needed. Connect to the Prospect server from a remote system (for example, using telnet or ssh), and then try to log in using sqlplus:
  - \$ sqlplus /nolog
  - > connect sys/change\_on\_install@flexpm as sysdba
  - o If you can log in, you can skip the rest of this procedure.
  - If you get an error concerning privileges, then you need to continue with the following steps.
- 2. Set the remote\_login\_passwordfile parameter in the init<sid>.ora file. On most Prospect systems the sid is flexpm. Log in as the oracle user, and then enter the following command.
  - \$ cd \$ORACLE\_BASE/admin/flexpm/pfile
- 3. Edit the init<sid>.ora file (for example, initflexpm.ora) and add the following line.

```
remote_login_passwordfile=EXCLUSIVE
```

4. Create the Oracle password file to allow remote sys access. While still logged in as the oracle user verify that <code>\$ORACLE\_HOME</code> and <code>\$ORACLE\_SID</code> are correct, then enter the following command.

```
$ orapwd file=${ORACLE_HOME}/dbs/orapw${ORACLE_SID} \
password=change_on_install entries=10
```

- 5. Bounce the database so that the parameter and password file take effect. If you get an error concerning the passwordfile, verify that it is in the dbs directory and that the filename is orapwflexpm.
- 6. To verify that the changes has been taken. Rerun step 1.

#### 6.2 Installation Instructions

- If this Prospect system is associated with a Prospect Web system, it is advisable to use the Prospect Web Administration Tool to disable the datasource associated with this Prospect system. See the Prospect Web Administration Guide for more information.
- 2. Log on as user flexpm and source the .profile
- 3. Stop the middleware if it is running.

```
$ ps-mgr stop all
```

```
$ ps-mgr halt
```

4. Download and copy the TAR package to be installed on to the appropriate Prospect Server into a staging directory, for example,

```
$ mkdir /var/tmp/14.1.11.0-TIV-PROSPECT-GGNOK-IF0020
```

5. Move to the newly-created directory.

```
$ cd /var/tmp/14.1.11.0-TIV-PROSPECT-GGNOK-IF0020
```

6. Untar the TAR package using the following command:

```
$ tar -xvf 14.1.11.0-TIV-PROSPECT-GGNOK-IF0020.tar
```

7. Run the installation tool with PREVIEW option by typing the following command and examine the output for any abnormal messages. Please contact customer support if you need any help.

```
$ ./wminstall -b $FLEXPM_BASE -i ProspectBase -core_spec
core.spec -portbase $PORT_GROUP -d $DB_CONNECT -preview -v
```

The output of the command line should be the same as following. Look for the word <code>UPGRADE</code> in the output.

If the output from the preview contains no errors, install the application by running the same command again, but without the <code>-preview</code> option.

```
$ ./wminstall -b $FLEXPM_BASE -i ProspectBase -core_spec
core.spec -portbase $PORT GROUP -d $DB CONNECT -v
```

8. A license agreement is displayed. Use the scroll bar to read the complete text if it does not display in the window. Enter yes (case sensitive) to continue with the installation. The installation aborts if you do not enter yes.

#### Note:

The installation might take a while to complete. The main terminal where the install command is executed seems to hang occasionally at the  ${\tt INSTALL}$  section for each module. The log file (with a file name like

<YYYY> $_$ <MM> $_$ <DD> $_$ <HH> $_$ <MM> $_$ <SS>) under /var/tmp can be viewed from another console during the installation to monitor the installation progress. The date changes as each module installs.

9. After wminstall is completed, examine the detail.log under the directory \$FLEXPM\_HOME/audit/<
YYYY>\_\_<MM>\_\_<DD>\_\_<HH>\_\_<MM>\_\_<SS>\_\_<running\_number> for any error messages.

## 6.3 Post-Installation Instructions

#### 6.3.1 Re-source the Profile

Log out and log back in as user flexpm.

Check the current installed modules by running show installed

```
$ show installed
```

The output should be similar to the following:

| COMPONENT                             | INSTALL_TY | INSTALL_DATE       |
|---------------------------------------|------------|--------------------|
|                                       |            |                    |
| CORE Prospect rev 8.0.4.1 b5          | INSTALL    | 08-FEB-13 14:29:33 |
| VENDOR NokGSM rev 14.1.11.0.20 b2     | UPGRADE    | 08-FEB-13 16:52:29 |
| VENDOR NokPktCore rev 14.1.11.0.20 b2 | UPGRADE    | 08-FEB-15 14:49:51 |
| VENDOR NokMGW rev 13.6.11.0.10 b1     | UPGRADE    | 08-FEB-15 14:54:27 |

The VENDOR modules for NokGSM and NokPktCore should be at 14.1.11.0.20.

**Note:** Other modules might be listed; these are not important. The version numbers (rev) should be the same as those shown. The build numbers (e.g. b1, b2 or b3, etc) might be different. The install type (INSTALL, PATCH or UPGRADE) is not important. The install dates and times will be different from those shown.

### 6.3.2 Check Database for Invalid Objects

After an upgrade or fresh install finishes, it is useful to check for any invalid objects in the database. Log into the database using SQL\*Plus:

```
$ sqlplus $DB_CONNECT
SQL> select object_type, object_name from user_objects where
status='INVALID' and object_type != 'VIEW';
```

This should produce the output:

```
no rows selected
```

If the above SELECT statement outputs some rows, please recompile the schema. Use the correct value for  $schema\_name$  (in UPPERCASE) if it differs from below:

```
SQL> execute dbms_utility.compile_schema('schema_name',FALSE);
If your schema_name is FLEXPM, you can use the command as below:
```

```
SQL> execute dbms_utility.compile_schema('FLEXPM',FALSE);
```

## 6.3.3 Configure Time Zone Region

For further information on Time Zone Regions please refer to the Prospect Administration Guide.

This can be configured as follows:

1. Review your current Time Zone Region. If your time zone information is correct, skip to 6.3.3.

```
$ set tzr.sh -t
```

Connected.

Greenwich Mean Time

timezoneregion.sh -t

#### 2. Review the list of available Time Zone Regions:

```
Connected.
America/Anchorage
                    -540 [1] First Sunday on or after Mar 8 at
02:00 ... First Sunday in Nov at 02:00, 60 minutes
America/Buenos Aires -180
                     -240
America/Caracas
America/Chicago
                   -360 [1] First Sunday on or after Mar 8 at
02:00 ... First Sunday in Nov at 02:00, 60 minutes
America/Denver -420 [1] First Sunday on or after Mar 8 at
02:00 ... First Sunday in Nov at 02:00, 60 minutes
America/Honolulu -600
America/Indianapolis -300
America/Lima Peru -300
America/Mexico City -480 [1] First Sunday on or after Mar 8 at
02:00 ... First Sunday in Nov at 02:00, 60 minutes
America/New York -300 [1] First Sunday on or after Mar 8 at
02:00 ... First Sunday in Nov at 02:00, 60 minutes
America/Noronha -120
```

#### 3. Set your Time Zone Region using one of the existing options:

```
$ set_tzr.sh -n "America/Seattle"
Connected.
OK: America/Seattle
```

#### 6.3.4 Start the Middleware

Enter the following command to restart the middleware:

```
$ ps-mgr init
```

#### 6.3.5 Check schedule\_maint Settings

After the middleware has been restarted, run schedule\_maint to check the next run time of the scheduled jobs. If any of the jobs display the next run time as "job not scheduled," then run schedule\_maint and update the values to an appropriate future time based on the settings you recorded in Section 6.1.9.

For example, to set the pm\_daily job to run at 1:00 am on 1 May 2006.

```
$ schedule_maint pm_daily 20060501 0100
```

**Note**: Remember to enter a time in the future. If you are unsure of appropriate times then please contact customer support.

### 6.3.6 Enable Datasource in Prospect Web

If this Prospect system is associated with a Prospect Web system and you disabled the datasource in section <u>6.2</u> step 1, then use the Prospect Web Administration Tool to enable the datasource with this Prospect system.

### 6.4 Uninstallation Procedure

The patch cannot be uninstalled. This patch involves updates to the database or the metadata, therefore recovery from backup is the only way to reverse the changes made by this patch. You must perform a full system backup before installing this patch. If needed, please refer to the "Backing up the Database" section of the *Prospect Administration Guide*. Please contact customer support if you require further support.

## 7 Useful Hints

## 7.1 Prospect Single Compatibility

This release features a single, uniform client for all vendor versions.

Users of the Prospect system have expressed the need to connect to all Prospect servers with a single client. Several customers have installed multiple Prospect servers, which cover several different vendor technologies. Two key benefits to the single client are:

- Reduced number of clients that your IT department need to install
- Reduced confusion among users over which Prospect client should be used with which Prospect server.

The single Prospect client supports Prospect servers co-released with the client and a defined number of server versions released before the client. Prospect servers released after the client are not supported (that is, the Prospect client is not forward-compatible). Contact your customer support representative to identify the server versions that your client supports.

This feature removes support for two or more Prospect clients installed on the same PC. Side-by-side installations were originally supported because the Prospect client was not backward compatible with older versions of the server. Full support for backward compatibility removes the need for side-by-side support.

## 7.2 Ports Used by the Prospect Client

The Prospect client uses two ports to connect to the Prospect server:

- **FX port** Most queries from the Prospect client, status monitor, Auto Downloader, and DSMonitor (DSMonitor is a process that registers for updates from the DataServer) use this port. By default the FX port number is the base port plus four (4). For example, if the base port is 6440, the FX port would be 6444.
- **Event port** DSMonitor and Prospect Alarm use this port. By default the Event port number is the base port plus three (3). For example, For example, if the base port is 6440, the Event port would be 6443.

If you have closed the ports required by the Prospect client for security reasons, or if you are using these ports for other services, you need to either re-open or re-assign them to the Prospect FX and Event ports. Otherwise, the ability for the Prospect client to be able to communicate with the Prospect server is compromised.

To determine which port numbers are required for your system, log on as flexpm and run the following commands:

```
$ echo $FX_DS_PORT
$ echo $EVENT PORT
```

## 7.3 BSC to MSC Mapping (for Nokia BSC and Non-Nokia MSC)

The CFG files must be loaded into \$PROSPECT\_HOME/../ftpIN/NokGSM\_CFG before loading any BSC data. Data files will not load if this step is skipped.

If a BSC is associated to non-Nokia MSC (e.g. Nokia BSC and Nortel MSC) then you must update the following mapping file:

\$PROSPECT\_HOME/NokiaGSM\_loader/CFG/data/BSCMSCMapping.txt

before loading the CFG files.

This mapping file has four columns separated by commas, as shown below:

```
<OSS ID>, <BSC Name>, <MSC Name>, <MSC ID>
```

This file is needed because CFG files do not have all the information to establish the relationship between a Nokia BSC and a non-Nokia MSC (both are not from same vendor, e.g. Nokia BSC and Nortel MSC).

The following section describes the procedure to update BSCMSCMapping.txt file. For example, a BSC file is named as follows:

```
99 NOR01 BSC724669.200709280800.ATL6.1190968705971.tar.gz
```

Where NOR01 is MSC Name, 724669 is BSC Id, and ATL6 is OSS Id.

From the BSC file name, you can obtain the

- MSC Name
- BSC ID
- OSS ID

To complete the BSCMSCMapping.txt you must obtain the

- BSC Name, from the CFG file.
- MSC ID, from the ne list

#### Getting the MSC ID

Using the MSC Name (NOR01) from the filename as the value given to grep the ne\_list, the matching MSC ID (in this case, 900900) appears.

```
$ showNE|grep NOR01

NOR01 99 900900 M12 MSC900900.

NokGSM MSC
```

If this MSC does not exist in the ne\_list then add it.

#### Nokia BSC and Nokia MSC (getting the BSC Name)

Given a BSC file name:

```
15 MMB02 BSC706135.200709280800.ATL6.1190968586306.tar.qz
```

From the BSC file name, 706135 is the BSC Id, MMB02 is the MSC Name, and ATL6 is the OSS Id/name.

Use the BSC ID to grep the CFG file to obtain the BSC Name:

```
$ grep 706135 15.20070928.ATL6.CFG
,,,0,,,,,,,5348,,,,1464,BBX02,,,,3,706135,1,,,0,,,,
,,,0,,,,,,,18492,,,,0,BBX02,,,,717,706135,5348,,,0,,,,
```

If the 20th column is non-zero and the 25th column is 3, it means this is Nokia BSC associated to Nokia MSC (BSC Name=BBX02). Since the BSC and MSC are from the same vendor, Nokia, the mapping file does not need modification.

#### Nokia BSC and Non-Nokia MSC

Suppose if you have a BSC file name:

```
99_NOR01_BSC724669.200709280800.ATL6.1190968705971.tar.gz
```

From the BSC file name, 724669 is the BSC ID, NOR01 is the MSC Name, and ATL6 is the OSS Id/name.

Use the BSC ID to search the CFG file:

```
$ grep 724669 15.20070928.ATL6.CFG
,,,0,,,,,,,5341,,,,0,BJX15,,,,3,724669,1,,,0,,,,
,,,0,,,,,,,54579,,,,0,BJX15,,,,717,724669,5341,,,0,,,,
```

If the 20th column is 0 and the 25th column on the first line is 3 it means it is a Nokia BSC but non-Nokia MSC (BSC Name=BJX15) so the mapping file must be updated. Now you have the BSC Name, and from the BSC file name, the OSS ID and the MSC Name.

#### Updating the BSCMSCMapping.txt with the values of BSC Name and MSC ID

Based on the previous sections, you have the MSC ID, and the BSC Name.

With this information the mapping file entry for the BSC file name (in the previous section) is now:

```
#<OSS ID>, <BSC Name>, <MSC Name>, <MSC ID>
ATL6,BJX15,NOR01,900900
```

## 8 Customer Support

Contact customer support if a problem is encountered during the installation of this patch.

## 9 Manifest

The manifest of files contained within this release is in the root directory on the staging directory. It is called *manifest.txt*.

#### **Corporate Headquarters**

13431 NE 20th Street Bellevue, WA 98005 USA Phone: +1 425 564 8000 Fax: +1 425 564 8001

Machine Corporation. All rights reserved.

5300 Cork Airport Business Park Kinsale Road Cork, Ireland

**EMEA** 

Phone: + 353 21 730 6000 Fax: + 353 21 730 6024

Spencer House 23 Sheen Road Richmond Surrey, UK, TW9 1BN

Phone: +44 (0)20 8332 7400 Fax: +44 (0)20 8332 7403

#### Asia Pacific

901B, Tower B, Uptown 5 5 Jalan SS21/39, Damansara Uptown 47400 Petaling Jaya Selangor, Malaysia Phone: +60 3 7712 7000

Fax: +60 3 7726 7207

Vallent, Metrica, Prospect and ServiceAssure are registered trademarks or trademarks of Vallent Corporation and/or Vallent Software Systems UK in the United States and/or other countries. All other trademarks, trade names, company names, or products mentioned herein are the property of their respective owners. Copyright © 2008 International Business

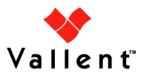